**МОСКОВСКИЙГОСУДАРСТВЕННЫЙ ТЕХНИЧЕСКИЙУНИВЕРСИТЕТ ГРАЖДАНСКОЙАВИАЦИИ**

**А.А.Илюхин**

# **ТЕОРИЯ** ЭЛЕКТРИЧЕСКИХ ЦЕПЕЙ

**Учебно-методическоепособие** по выполнению лабораторных работ № 1-5

> **длястудентовIкурса специальности10.05.02 очной формы обучения**

> > **Москва 2019**

# **ФЕДЕРАЛЬНОЕ АГЕНТСТВО ВОЗДУШНОГО ТРАНСПОРТА**

**ФЕДЕРАЛЬНОЕ ГОСУДАРСТВЕННОЕ БЮДЖЕТНОЕ ОБРАЗОВАТЕЛЬНОЕ УЧРЕЖДЕНИЕ ВЫСШЕГО ОБРАЗОВАНИЯ**

**«МОСКОВСКИЙ ГОСУДАРСТВЕННЫЙ ТЕХНИЧЕСКИЙ УНИВЕРСИТЕТ ГРАЖДАНСКОЙ АВИАЦИИ (МГТУ ГА)»**

**Кафедра основ радиотехники и защиты информации** А.А. Илюхин

# **ТЕОРИЯ ЭЛЕКТРИЧЕСКИХ ЦЕПЕЙ**

**Учебно-методическое пособие** по выполнению лабораторных работ №№ 1-5

> *для студентов I курса специальности 10.05.02 очной формы обучения*

> > Москва 2019

# Рецензент: *Яманов Д.Н.* – канд. техн. наук

#### **Илюхин А.А.**

И-49 Теория электрических цепей: учебно-методическое пособие по выполнению лабораторных работ №№ 1-5./ А.А. Илюхин. – Воронеж: ООО «МИР», 2019. – 36 с.

Данное учебно-методическое пособие издается в соответствии с рабочей программой учебной дисциплины «Теория электрических цепей» по учебному плану для студентов I курса специальности 10.05.02 очной формы обучения.

Рассмотрено и одобрено на заседании кафедры 23.04.2019 г. и методического совета 23.04.2019 г.

*В авторской редакции.*

Подписано в печать 14.06.2019 г. Формат 60х84/16 Печ.л. 2,25 Усл. печ. л. 2,09 Заказ 484/5083 Тираж 50 экз.

Московский государственный технический университет ГА *125993, Москва, Кронштадтский бульвар, д.20* Отпечатано ООО «МИР» *394033, г. Воронеж, Ленинский пр-т 119 А, лит. Я, оф. 215*

> © Московский государственный технический университет ГА, 2019

#### ЛАБОРАТОРНАЯ РАБОТА №1

#### Экспериментальная проверка основных законов токопрохождения

1. Цель работы - экспериментально убедиться в верности закона Ома, первого и второго законов Кирхгофа.

#### 2. Краткие теоретические сведения

Закон Ома для участка цепи гласит: сила тока на участке цепи прямо пропорциональна напряжению и обратно пропорциональна электрическому сопротивлению данного участка цепи: I = U/R, где U - напряжение на концах проводника, I - ток, протекающий по проводнику,  $R$  - сопротивление проводника.

Сопротивление проводника является его физической характеристикой и измеряется в Омах (Ом).

Также используется обратная сопротивлению величина, называемая проводимостью, обозначается буквой G и измеряется в Сименсах (См):  $G = 1/R$ .

Тогда закон Ома может быть записан в следующем виде: I=GU.

Законы Кирхгофа позволяют составить систему уравнений для расчета электрической цепи постоянного тока любой сложности.

Для формулировки законов Кирхгофа в электрической цепи выделяются узлы (точки соединения трёх и более проводников) и контуры (замкнутые пути из проводников). При этом каждый проводник может входить в несколько кон-TVDOB.

Закон токов Кирхгофа (первый закон Кирхгофа): для любого узла цепи алгебраическая сумма токов равна нулю:  $\sum_{\kappa=1}^{n} I_{\kappa} = 0$ .

Закон напряжений Кирхгофа (второй закон Кирхгофа): алгебраическая сумма падений напряжений на отдельных участках замкнутого контура, произвольно выделенного в сложной разветвленной цепи, равна алгебраической сумме ЭДС в этом контуре:  $\sum_{k=1}^{n} E_k = \sum_{i=1}^{m} I_i R_i$ , где n – число источников ЭДС, m – число ветвей в замкнутом контуре,  $I_i$ ,  $R_i$  – ток и сопротивление *i* -й ветви.

Перед составлением уравнений по второму закону Кирхгофа произвольно выбирается направление обхода каждого контура цепи.

Знаки перед членами составленных уравнений определяются по следующим правилам:

- ЭДС положительна, если ее направление совпадает с направлением произвольно выбранного обхода контура;

- падение напряжения на сопротивлении положительно, если направление тока в нем совпадает с направлением обхода.

#### 3. Подготовка к работе

3.1. Используя закон Ома, рассчитать токи в цепи, представленной на рис.1, при различных ЭДС источника и сопротивлениях ветви в соответствии с заданным преподавателем вариантом. Результаты расчетов занести в табл.1,2.

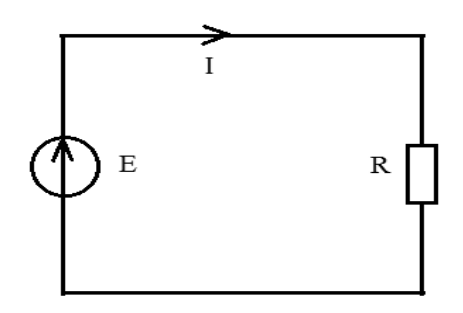

Рис.1

3.2. Используя законы Кирхгофа, рассчитать токи и напряжения ветвей в цепи, представленной на рис.2, при различных ЭДС источников, токах источника тока и сопротивлениях ветвей в соответствии с заданным преподавателем вариантом. Результаты расчетов занести в табл.3,4.

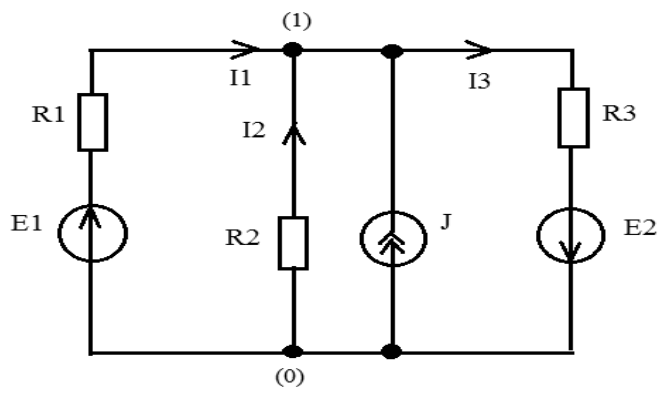

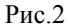

#### **4. Порядок выполнения лабораторной работы**

4.1. Убедитесь, что рабочая станция **NI ELVIS II** включена (выключатель питания станции находится в положении **I**).

4.2. Установите переключатель **PROTOTYPING BOARD POWER** на рабочей станции **NI ELVIS II** в положение **О**.

4.3. Из главного меню выберите **Закон Ома**. Откроется заранее подготовленное изображение электрической схемы с размещенными на ней полями компонентов и приборов (рис.3).

Используемые приборы и компоненты:

- резисторы (зона резисторов на плате);

- источник напряжения Е (**VPS+)**;

- вольтметр V1;

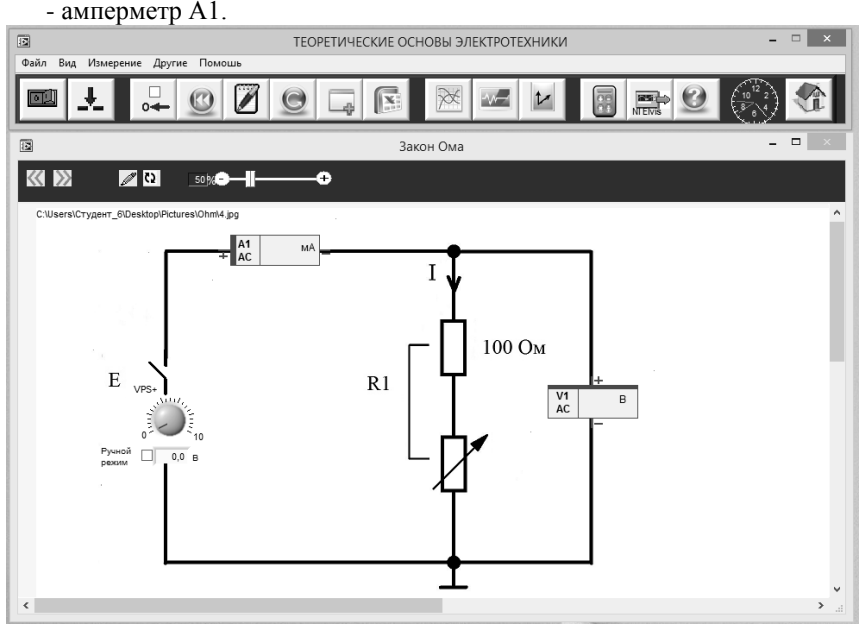

Рис.3

4.4. Соберите на плате цепь в соответствии со схемой на рис. 3. Установите первое значение сопротивления R1, соответствующее заданному варианту.

4.5. Введите в поле значения **R1 (Ом)** на рабочем поле лицевой панели величину, соответствующую номиналу установленного на плате резистора.

4.6. Установите переключатель **PROTOTYPING BOARD POWER** на рабочей станции **NI ELVIS II** в положение **I**. Загорятся светодиод **Питание** на плате и индикатор включения питания на панели **NI ELVIS II**.

4.7. Чтобы начать измерения нажмите на панели управления кнопку **Старт/Стоп**, затем поставьте галочку в поле **Смещ. 0**.

4.8. Исследование зависимости I =  $f(U)$  при R = const.

4.8.1. Установите начальное значение Е (**VPS+)** равным 1 В.

4.8.2. Увеличивайте ЭДС источника от 1 В до 10 В с шагом 1 В и фиксируйте показания приборов V1, A1.

4.8.3. По окончании установите значение Е (**VPS+)** равным нулю.

4.8.4. Установите на плате второе значение сопротивления R1, соответствующее заданному варианту.

4.8.5. Введите эту же величину сопротивления в **поле значения R1** на рабочем поле лицевой панели.

4.8.6. Повторите пункты 4.8.1 – 4.8.3 для второго значения сопротивления  $R1$ 

4.8.7. Установите на плате третье значение сопротивления R1, соответствующее заданному варианту.

4.8.8. Введите эту же величину сопротивления в **поле значения R1** на рабочем поле лицевой панели.

4.8.9. Повторите пункты 4.8.1 – 4.8.3 для третьего значения сопротивления R1, соответствующее заданному варианту.

4.8.10. Заполните табл.1, сравните рассчитанные и измеренные значения токов и постройте графики I = f (U) при R = const для трех заданных значений сопротивления R1.

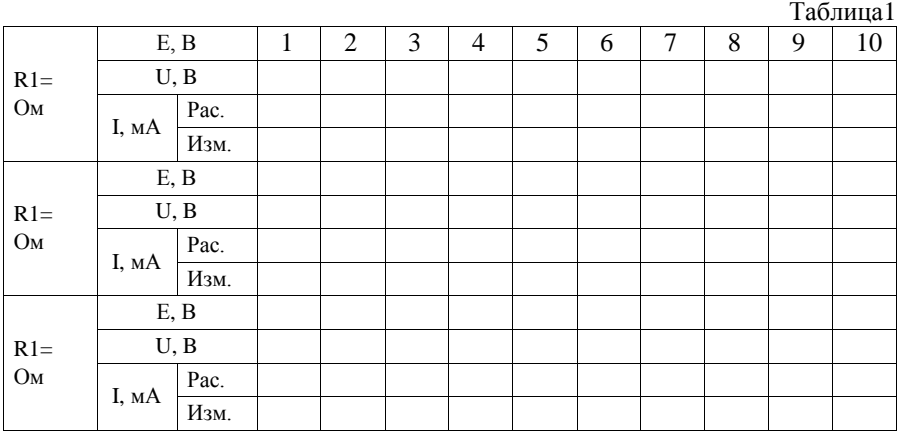

4.9. Исследование зависимости  $I = f(R)$  при  $U = const.$ 

4.9.1. Используйте схему на плате в соответствии с рис.3.

4.9.2. Вращая ручку потенциометра **х100 Ом** на плате, установите переменное сопротивление в положение «0». Введите в **поле значения R1** на рабочем поле величину полного сопротивления цепи - 100 Ом.

4.9.3. Вращая ручку **VPS+** на рабочем поле, установите соответствующее заданному варианту ЭДС Е.

4.9.4. Потенциометром **x100 Ом** пошагово увеличивайте сопротивление цепи (от 100 до 1000 Ом с шагом 100 Ом). На каждом шаге вводите в **поле значения** величину получившегося сопротивления цепи и фиксируйте показания приборов.

4.9.5. По окончании переведите потенциометр **х100 Ом** в положение «0».

4.9.6. Повторите пп.4.9.2 – 4.9.5 для разных значений ЭДС Е.

4.9.7. По данным эксперимента заполните табл.2, сравните рассчитанные и измеренные значения токов и постройте графики  $I = f(R)$  при  $U = const$  для трех различных значений U.

4.10. Установите переключатель **PROTOTYPING BOARD POWER** на рабочей станции **NI ELVIS II** в положение **О**.

4.11. Из главного меню выберите **Законы Кирхгофа**. Откроется заранее подготовленное изображение электрической схемы с установленными на ней полями компонентов и приборов (рис.4).

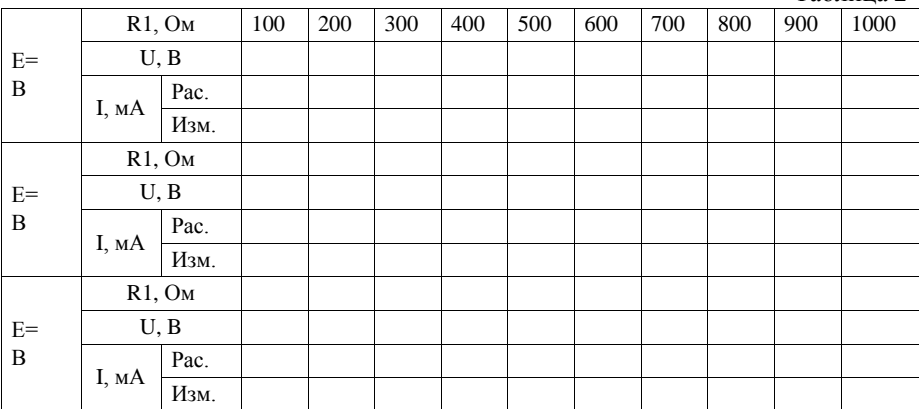

Используемые приборы и компоненты:

- сопротивления (зона резисторов на плате);

- источники напряжения Е1 (**VPS+)**, Е2 (**VPS-**);
- источник тока J (**CS**);
- амперметры A1, A2, A3;
- вольтметры V1, V2, V3.

4.12. Соберите на плате цепь в соответствии со схемой, показанной на рис.4. Установите номиналы сопротивлений, соответствующие заданному преподавателем варианту.

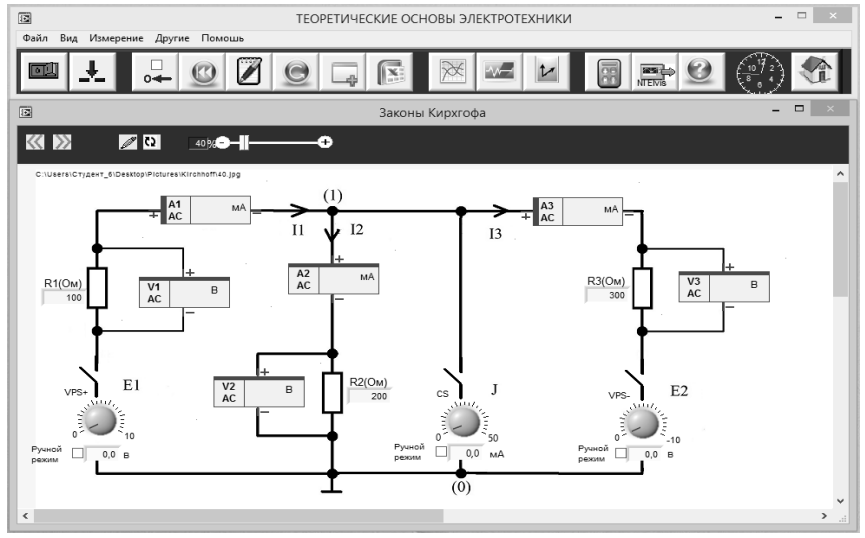

Таблица 2

Рис.4

4.13. Установите переключатель **PROTOTYPING BOARD POWER** на рабочей станции **NI ELVIS II** в положение **I**.

4.14. Чтобы начать измерения нажмите на панели управления кнопку **Старт/Стоп**, затем поставьте галочку в поле **Смещ. 0.**

4.15. Установите соответствующие заданному преподавателем варианту значения источников напряжения Е1 (**VPS+**), Е2 (**VPS-**) и тока J (**CS**), зафиксируйте показания приборов.

4.16. Заполните табл.3,4, сравните рассчитанные и измеренные значения токов и напряжений, рассчитайте сумму токов в узле 1, сумму ЭДС и падений напряжений для контура Е1, R1, R3, Е2 и сравните с расчетными значениями.

Таблица 3

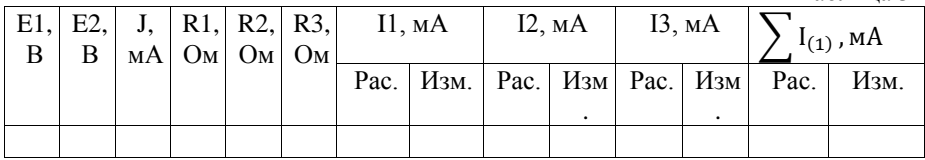

 $T$ аблица  $\Lambda$ 

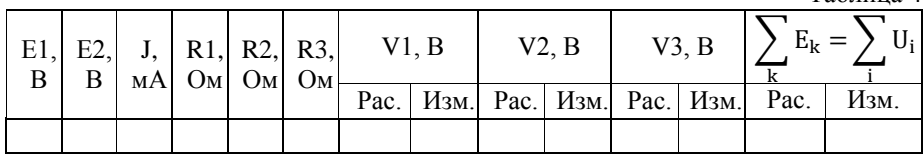

#### **5. Содержание отчета**

5.1. Принципиальные схемы исследуемых цепей, используемые при подготовке к лабораторной работе и исследуемые в работе.

5.2. Расчеты, выполненные при подготовке к лабораторной работе.

5.3. Результаты измерений и расчеты, выполненные по ним.

5.4. Анализ результатов расчетов и экспериментальных данных.

#### **6. Контрольные вопросы**

6.1. Исходя из графика вольтамперных характеристик, установите соотношение между значениями сопротивлений R1, R2, R3.

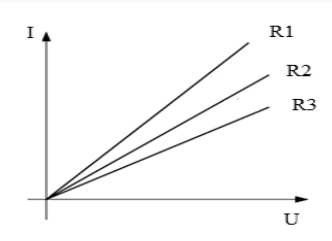

6.2. Исходя из приведенного графика установите соотношение между значениями напряжений U1, U2, U3.

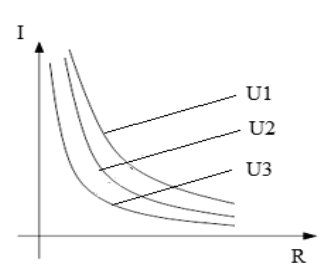

6.3. Исходя из графика вольтамперных характеристик установите соотношение между значениями проводимостей G1, G2, G3.

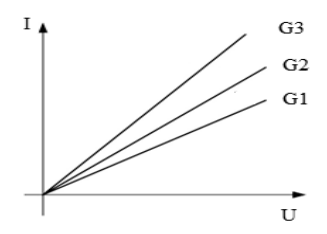

6.4. Исходя из приведенного графика установите соотношение между значениями напряжений U1, U2, U3.

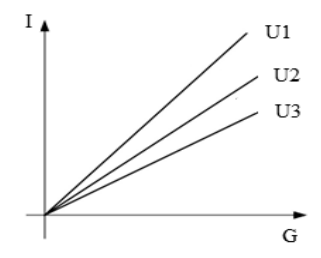

6.5. Чему равен ток I3, если I1 = 10 мА, I2 = 3 мА, J = 2 мА?

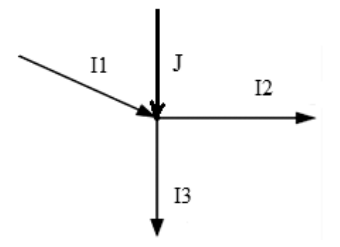

6.6. Чему равно падение напряжения на сопротивлении R2, если E1 = 6 B, E2 = -1 B, R1 = 4 кОм и R2 = 1 кОм?

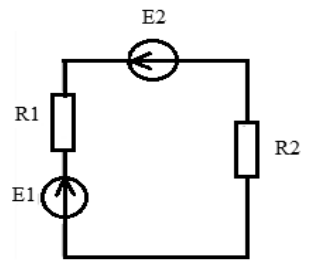

6.7. Чему равно падение напряжения на сопротивлении R2, если E1 = 6 B,  $J = 2$  MA,  $R1 = 4$  KOM  $\mu$   $R2 = 1$  KOM?

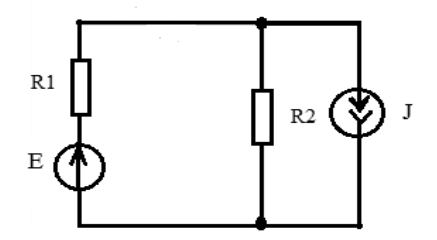

#### **Литература**

1. Попов В.П. Основы теории цепей: Учебник для вузов. – М.: Высшая школа, 2007.

#### ЛАБОРАТОРНАЯ РАБОТА № 2

#### Исследование RC - и RL - цепей первого порядка

1. Пель работы - изучение основных свойств, законов и режимов работы электрических цепей синусоидального тока, содержащих последовательно соединенные сопротивление и емкость, сопротивление и индуктивность.

#### 2. Краткие теоретические сведения

Рассмотрим цепь, принципиальная электрическая схема которой показана на рис. 5.

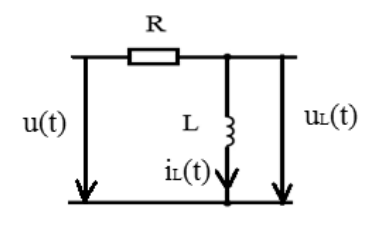

 $P_{MC}$  5

Мгновенное значение напряжения на индуктивности:  $u_L(t) = L \frac{du_L(t)}{dt}$ . Если ток представлен выражением  $i_L(t) = I_{mL} \sin(\omega t + \varphi_{i_L})$ , то напрякатушке будет равно  $u_L(t) = I_{mL} \omega L \cos(\omega t + \varphi_{i_L}) =$ на жение  $U_{mL}$  sin( $\omega t + \varphi_{i_L} + 90^\circ$ ), rge  $U_{mL} = I_{mL} \omega L$ ,  $\varphi_{u_L} = \varphi_{i_L} + 90^\circ$ .

Как видно из уравнения, ток в индуктивности отстает от напряжения на индуктивности на 90°. Величину  $x_I = \omega L = 2\pi fL$  называют индуктивным сопротивлением. Мгновенная мощность:  $p_L(t) = u_L(t)i_L(t) = U_L I_L \sin(2 \omega t + 2 \varphi_i)$ . Временные диаграммы  $i_L(t)$ ,  $u_L(t)$ ,  $p_L(t)$  при  $\varphi_{i} = 0$  для индуктивности приведены на рис. 6.

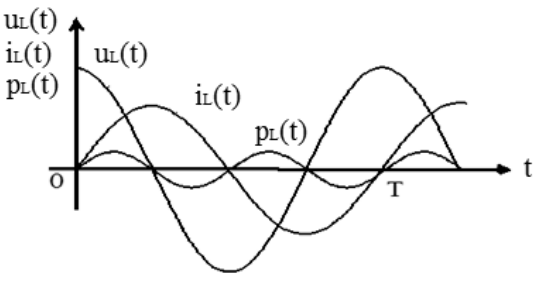

Рис. 6

Комплексные амплитуды тока и напряжения на индуктивности:

 $\dot{I}_{mL} = I_{mL} e^{j\varphi_i}$ ,  $\dot{U}_{mL} = U_{mL} e^{j(\varphi_i + 90^0)}$ .

Векторы тока и напряжения индуктивности на комплексной плоскости приведены на рис. 7.

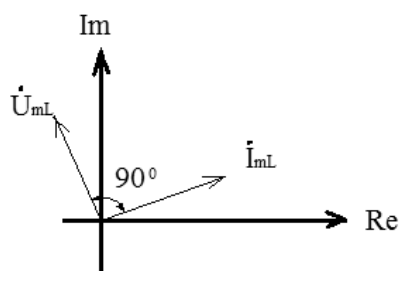

Рис. 7

Мгновенное значение тока в непи:

i(t)  $= \frac{U_m}{\sqrt{R^2 + (\omega L)^2}} \cos(\omega t + \varphi_u - \arctg \frac{\omega L}{R})$ , где  $I_m = \frac{U_m}{\sqrt{R^2 + (\omega L)^2}} - \text{subnormal}$ <br>aмплитуды тока цепи от частоты,  $\varphi_i = -\arctg \frac{\omega L}{R}$ мость зависимость начальной фаза тока цепи от частоты при  $\varphi_u = 0$ .

Рассмотрим цепь, принципиальная электрическая схема которой показана на рис. 8.

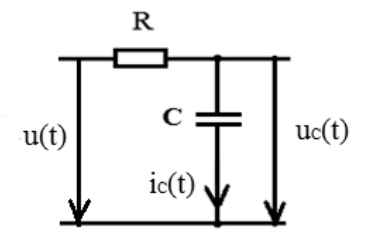

Рис. 8 Мгновенное значение тока емкости: i<sub>c</sub>(t) =  $C \frac{du_c(t)}{dt}$ .

Если напряжение на емкости представлено выражением  $u_c(t)$  =  $U_{mc}$ sin  $(\omega t + \varphi_{u_c})$ , то ток емкости будет равен i<sub>c</sub>(t) =  $U_{mc}\omega C \cos(\omega t +$  $\varphi_{u_c}$ ), где I<sub>mc</sub> = U<sub>mc</sub>ωC,  $\varphi_{i_c} = \varphi_{u_c} + 90^0$ .

Как видно из уравнения, ток в емкости опережает напряжение на емкости на 90°. Величину  $x_c = 1/\omega C = 1/2\pi fC$  называют емкостным сопротивлением. Мгновенная мощность:  $p_c(t) = u_c(t)i_c(t) = U_cI_c \sin(2 \omega t + 2\varphi_{u_c})$ .

Временные диаграммы  $i_c(t)$ ,  $u_c(t)$ ,  $p_c(t)$  при  $\varphi_{u_c} = 0$  для емкости приведены на рис. 9.

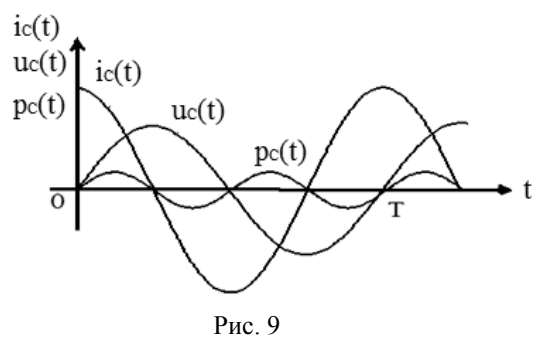

Комплексные амплитуды тока и напряжения на емкости:

 $\dot{I}_{\text{mc}} = I_{\text{mc}} e^{j(\varphi_{\text{uc}} + 90^0)}$ ,  $\dot{U}_{\text{mc}} = U_{\text{mc}} e^{j\varphi_{\text{uc}}}.$ 

Векторы тока и напряжения на емкости на комплексной плоскости приведены на рис. 10.

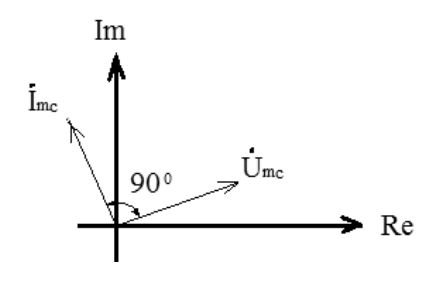

Рис. 10

Мгновенное значение тока в цепи:

$$
i(t) = \frac{U_m}{\sqrt{R^2 + (1/\omega C)^2}} \cos(\omega t + \varphi_u + \arctg \frac{1}{\omega CR}), \text{ где } I_m = \frac{U_m}{\sqrt{R^2 + (1/\omega C)^2}} - 3a
$$
  
висимость- амплитуды тока цени от частоты,  $\varphi_i = \arctg \frac{1}{\omega CR} - 3a$ висимость начальной фаза тока цени от частоты при  $\varphi_u = 0$ .

#### **3. Подготовка к работе**

3.1. Используя рис.5, рассчитаить и построить зависимости амплитудного значения и начальной фазы (при  $\varphi_u = 0$ ) тока в RL – цепи от частоты в диапазоне от 1 до 20 кГц при исходных данных в соответствии с заданным преподавателем вариантом.

3.2. Используя рис.8, рассчитаить и построить зависимости амплитудного значения и начальной фазы (при  $\varphi_{\text{u}} = 0$ ) тока в RC – цепи от частоты в диапазоне от 1 до 20 кГц при исходных данных в соответствии с заданным преподавателем вариантом.

#### **4. Порядок выполнения лабораторной работы**

4.1. Убедитесь, что рабочая станция **NI ELVIS II** включена (выключатель питания станции находится в положении **I**).

4.2. Установите переключатель **PROTOTYPING BOARD POWER** на рабочей станции **NI ELVIS II** в положение **О**.

4.3. Из главного меню выберите лабораторную работу **Исследование RL – цепи синусоидального тока**. Откроется заранее подготовленное изображение электрической схемы с размещенными на ней полями компонентов и приборов (рис.11).

Используемые приборы и компоненты:

- резисторы (зона резисторов на плате);

- индуктивная катушка (зона индуктивных катушек на плате);

- источник синусоидального напряжения (функциональный генератор ~Е**)**;
- вольтметры V1, V3;
- амперметр A1.

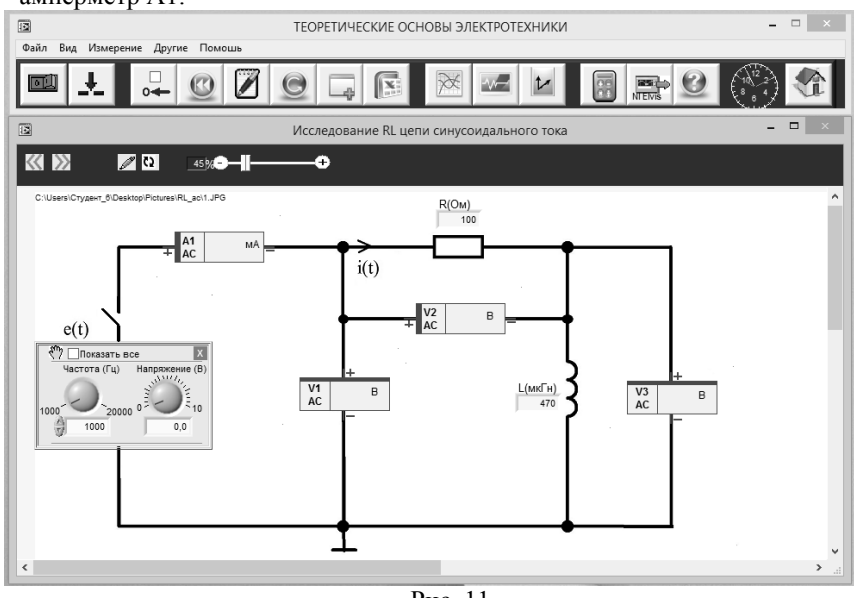

Рис. 11

4.3.1. Соберите на плате цепь в соответствии со схемой на рис.11. Установите номиналы сопротивления и индуктивности в соответствии с заданным преподавателем вариантом.

4.3.2. Введите в **поле значения R** и **поле значения L** на рабочем поле лицевой панели величины, соответствующие номиналам установленных на плате сопротивления и индуктивности.

4.3.3.Установите переключатель **PROTOTYPING BOARD POWER** на рабочей станции **NI ELVIS II** в положение **I**. Загорятся светодиод **Питание** на плате и индикатор включения питания на панели **NI ELVIS II**.

4.3.4. Чтобы начать измерения нажмите на панели управления кнопку **Старт/Стоп**, затем поставьте галочку в поле **Смещ. 0.**

4.3.5. Установите ЭДС Е (поле **Напряжение**) источника, соответствующее заданному преподавателем варианту.

4.3.6. Вызовите и настройте инструмент **Векторная диаграмма** для наблюдения напряжений, измеряемых соответственно вольтметрами V1 и V3, и тока, измеряемого амперметром А1. При работе с окном **Векторные диаграммы** необходимо включить синхронизацию от напряжения, измеряемого вольтметром V1. Устанавливайте частоты ЭДС Е (поле **Частота**) в диапазоне от 1 до 20 кГц с шагом 1 кГц и измеряйте амплитуды и фазы векторов (A, φ) в окне **Векторная диаграмма.** Результаты измерений занести в табл. 5. Убедитесь в том, что угол между вектором напряжения на индуктивности и вектором тока составляет примерно 90<sup>0</sup>. Сохраните изображение векторной диаграммы. Постройте графики по данным табл.5.

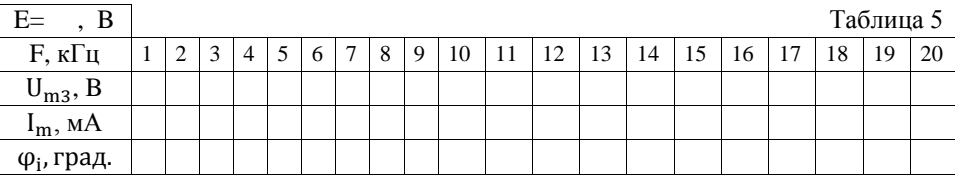

4.3.7. Вызовите и настройте инструмент **Осциллограмма** для наблюдения напряжений  $u_1(t)$ ,  $u_3(t)$  и тока  $i(t)$  и сохраните изображение. При работе с окном **Осциллограмма** необходимо включить синхронизацию от напряжения  $u_1(t)$ , измеряемого вольтметром V1.

4.4. Установите переключатель **PROTOTYPING BOARD POWER** на рабочей станции **NI ELVIS II** в положение **О**.

4.5. Из главного меню выберите лабораторную работу **Исследование RС – цепи синусоидального тока**. Откроется заранее подготовленное изображение электрической схемы с размещенными на ней полями компонентов и приборов (рис.12).

Используемые приборы и компоненты:

- резисторы (зона резисторов на плате);

- конденсатор (зона конденсаторов на плате);
- источник синусоидального напряжения (функциональный генератор  $\sim$ Е);
- вольтметры V1, V3;
- амперметр A1.

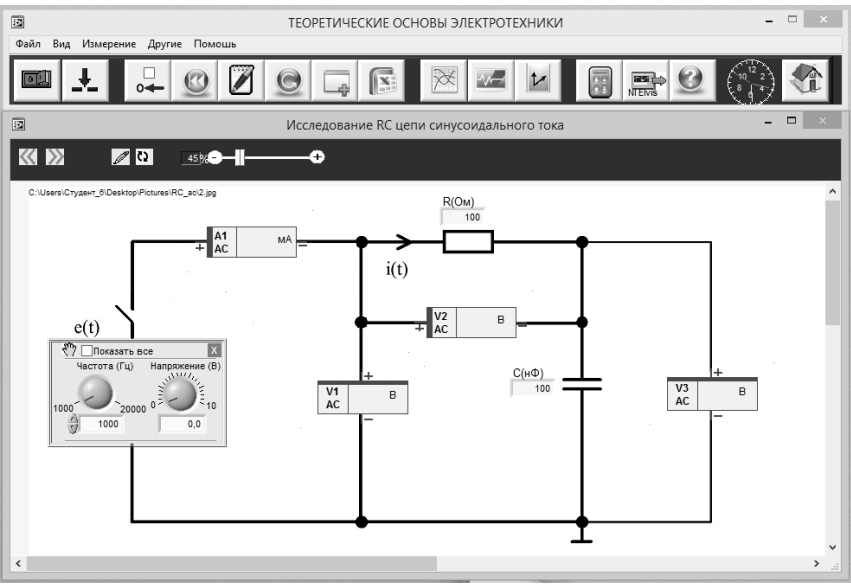

Рис. 12

4.5.1. Соберите на плате цепь в соответствии со схемой на рис.12. Установите номиналы сопротивления и емкости в соответствии с заданным преподавателем вариантом.

4.5.2. Введите в **поле значения R** и **поле значения С** на рабочем поле лицевой панели величины, соответствующие номиналам установленных на плате сопротивления и емкости.

4.5.3.Установите переключатель **PROTOTYPING BOARD POWER** на рабочей станции **NI ELVIS II** в положение **I**. Загорятся светодиод **Питание** на плате и индикатор включения питания на панели **NI ELVIS II**.

4.5.4. Чтобы начать измерения нажмите на панели управления кнопку **Старт/Стоп**, затем поставьте галочку в поле **Смещ. 0.**

4.5.5. Установите ЭДС Е (поле **Напряжение**) источника, соответствующее заданному преподавателем варианту.

4.5.6. Вызовите и настройте инструмент **Векторная диаграмма** для наблюдения напряжений, измеряемых соответственно вольтметрами V1 и V3, и тока, измеряемого амперметром A1. При работе с окном **Векторные диаграммы** необходимо включить синхронизацию от напряжения, измеряемого вольтметром V1. Устанавливайте частоты ЭДС Е (поле **Частота**) в диапазоне от 1 до 20 кГц с шагом 1 кГц и измеряйте амплитуды и фазы векторов (A, φ) в окне **Векторная диаграмма.** Результаты измерений занести в табл. 6. Убедитесь в том, что угол между вектором тока и вектором напряжения на емкости составляет примерно 90<sup>0</sup>. Сохраните изображение векторной диаграммы. Постройте графики по данным табл.6.

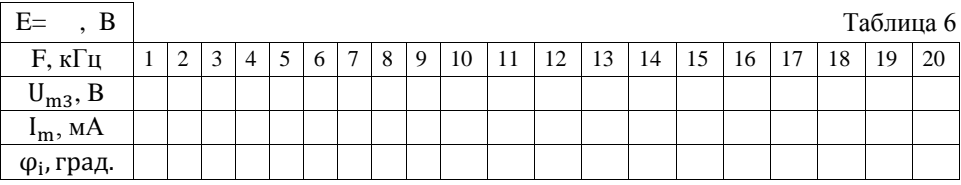

4.5.7. Вызовите и настройте инструмент **Осциллограмма** для наблюдения напряжений  $u_1(t)$ ,  $u_2(t)$  и тока i(t) и сохраните изображение. При работе с окном **Осциллограммы** необходимо включить синхронизацию от напряжения  $u_1(t)$ , измеряемого вольтметром V1.

#### **5. Содержание отчета**

5.1. Принципиальные схемы цепей, используемые при подготовке и исследуемые в лабораторной работе.

5.2. Расчеты и графики, выполненные при подготовке к лабораторной работе.

5.3. Результаты измерений и графики, построенные по ним.

5.4. Осциллограммы и векторные диаграммы напряжений и токов в RL – и RС – цепях.

5.5. Анализ результатов расчетов и экспериментальных данных.

#### **6. Контрольные вопросы**

6.1. Как влияет частота входной гармонической ЭДС на амплитуду и начальную фазу тока в RL – цепи?

6.2. Как влияет сопротивление на зависимости амплитуды и начальной фазы тока от частоты в RL – цепи?

6.3. Как влияет индуктивность на зависимости амплитуды и начальной фазы тока от частоты в RL – цепи?

6.4. Как влияет частота входной гармонической ЭДС на амплитуду и начальную фазу тока в RС – цепи?

6.5. Как влияет сопротивление на зависимости амплитуды и начальной фазы тока от частоты в RС – цепи?

6.6. Как влияет емкость на зависимости амплитуды и начальной фазы тока от частоты в RС – цепи?

6.7. Каков сдвиг фаз между током и напряжением на емкости?

6.8. Каков сдвиг фаз между током и напряжением на индуктивности?

### **Литература**

1. Попов В.П. Основы теории цепей: Учебник для вузов. – М.: Высшая школа, 2007.

#### ЛАБОРАТОРНАЯ РАБОТА №3

#### Исследование частотных характеристик RL - и RC - цепей первого порядка

1. Пель работы - изучение частотных характеристик и овладение метоликой их экспериментального получения RL - и RC - цепей первого порядка.

#### 2. Краткие теоретические сведения

Основными задачами теории цепей являются задачи анализа и синтеза цепи. Первая задача состоит в определении реакции цепи s(t) на заданное внешнее воздействие x(t). Вторая задача заключается в нахождении цепи по заданной реакции цепи s(t) на некоторое внешнее воздействие x(t). В частном случае залача анализа может сволится к нахожлению соотношения межлу реакцией цепи s(t) и воздействием x(t). Такое соотношение называется характеристикой (системной функцией) цепи. Если аргументом данной характеристики является частота, то она называется частотной. При этом определение и исследование частотных характеристик представляет собой задачу анализа цепи в частотной области.

При гармоническом внешнем воздействии от соотношения между мгновенными значениями реакции цепи и внешнего воздействия можно перейти е соотношению между их комплексными изображениями. При этом определяется комплексная частотная характеристика (КЧХ):

 $H_{kv}(j\omega) = \frac{\dot{S}_{mk}}{\dot{X}_{m\nu}} = \frac{\dot{S}_{k}}{\dot{X}_{m}}$ , где  $\dot{S}_{mk}$ ,  $\dot{S}_{k}$  – комплексные амплитуда и действующее значения реакции цепи,  $\dot{X}_{mk}$ ,  $\dot{X}_{k}$ - комплексные амплитуда и действующее значения внешнего воздействия, к - номер выходных зажимов, v - номер входных зажимов. КЧХ цепи может быть записана в показательной форме  $H_{kv}(j\omega) =$  $H_{kv}(\omega)e^{j\varphi_{H_{kv}}},$  где  $H_{kv}(\omega) = \frac{s_{mk}}{x_{mv}} = \frac{s_k}{x_v}$  – модуль KЧX, равный отношению амплитуд или действующих значений, или амплитудно-частотная характеристика цепи (АЧХ),  $\varphi_{H_{kv}} = \varphi_{S_k} - \varphi_{X_v}$  – аргумент КЧХ, равный разности начальных фаз отклика цепи и внешнего воздействия, или фазочастотная характеристика цепи  $(\Phi$ ЧХ).

КЧХ цепи делятся на входные и передаточные. Если отклик цепи и внешнее воздействие рассматриваются на одних и тех же зажимах цепи, то КЧХ называется входной. Если отклик цепи и внешнее воздействие рассматриваются на разных зажимах цепи, то КЧХ называется передаточной. Различают два вида входных и четыре вида передаточных характеристик.

Входные КЧХ:

комплексное входное сопротивление  $Z_{vv}(j\omega) = \frac{\dot{U}_v}{i}$ , где  $\dot{U}_v$  – комплексное дествующее значение отклика цепи,  $\dot{l}_{v}$  – комплексное действующее значение внешнего воздействия;

проводимость  $Y_{vv}(j\omega) = \frac{I_v}{i\tau}$ , где  $I_v$  – комплексная входная комплексное дествующее значение отклика цепи,  $\dot{U}_{\rm tr}$  – комплексное действующее значение внешнего воздействия.

Передаточные КЧХ:

- комплексный коэффициент передачи по напряжению  $K_{kv}(j\omega) = \frac{U_k}{N}$ , где  $\dot{\mathbf{U}}_{\mathbf{k}}$  – комплексное дествующее значение отклика цепи,  $\dot{\mathbf{U}}_{\mathbf{v}}$  – комплексное действующее значение внешнего воздействия;

- комплексный коэффициент передачи по току  $\dot{G}_{kv}(j\omega) = \frac{i_k}{i}$ , где  $i_k$ комплексное дествующее значение отклика цепи,  $\dot{l}_{v}$  – комплексное действующее значение внешнего возлействия:

- комплексное передаточное сопротивление  $Z_{kv}(j\omega) = \frac{\dot{U}_k}{l}$ , где  $\dot{U}_k$  – комплексное дествующее значение отклика цепи,  $I_v$  – комплексное действующее значение внешнего воздействия;

проводимость  $Y_{kv}(j\omega) = \frac{i_k}{i\tau}$ , где  $i_k$  – комплексная входная комплексное дествующее значение отклика цепи,  $\dot{U}_v$  – комплексное действующее значение внешнего воздействия.

КЧХ линейных цепей не зависят от амплитуды и начальной фазы внешнего воздействия, а определяются структурой цепи и параметрами входящих в нее элементов.

Далее в качестве примера найдем АЧХ и ФЧХ цепи рис.13 от ЭДС на входе к напряжению на индуктивности.

KYX: 
$$
K_{u_L u}(j\omega) = \frac{\dot{v}_L}{\dot{v}} = \frac{i j \omega L}{i R + j \omega L} = \frac{j \omega L}{i R + j \omega L} = \frac{\omega L}{\sqrt{R^2 + (\omega L)^2}} e^{j(90^\circ - \arctg^{0L}/R)},
$$

 $\Phi$ VX:  $\varphi_{K_{\text{max}}}(\omega) = 90^0 - \arctg \frac{\omega L}{R}$ .

Одним из параметров рассматриваемых в работе цепей является граничная частота ω<sub>гр.</sub>, определяемая на уровне  $\frac{K_{\text{kvmax}}}{\sqrt{2}} \approx 0.707 K_{\text{kvmax}}$ , где  $K_{\text{kvmax}}$  – максимальное значение АЧХ. Для рассматриваемой цепи найдем зависимость граничной частоты от значений R и L:

$$
K_{u_L u}(\infty) = K_{u_L u \max} = 1, \text{tora} \frac{1}{\sqrt{2}} = \frac{\omega_{\text{rp.}}}{\sqrt{R^2 + (\omega_{\text{rp.}} L)^2}}
$$

Решая уравнение, получим  $\omega_{rn} = R/I$ .

Другим важнейшим параметром рассматриваемых цепей, у которых с изменением частоты от 0 до ∞ АЧХ монотонно убывает, является полоса пропускания цепи, определяемая так  $\Delta\omega_n = \omega_{rn} - 0 = \omega_{rn}$ .

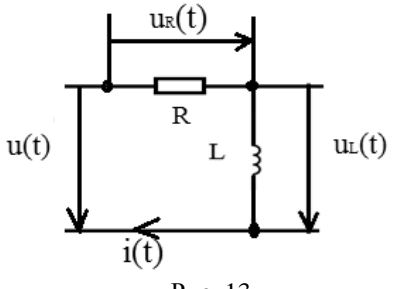

Рис. 13

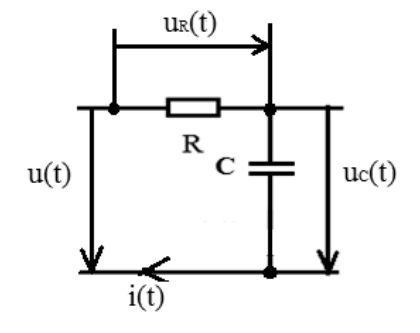

Рис. 14

#### **3. Подготовка к работе**

3.1. Используя рис.13, рассчитаить и построить амплитудно-частотные (АЧХ) и фазочастотные (ФЧХ) характеристики цепи от входного напряжения  $u(t)$  к напряжению на сопротивлении  $u_R(t)$  и от входного напряжения  $u(t)$  к напряжению на индуктивности  $u_l(t)$  в диапазоне от 1 до 20 кГц, рассчитать граничные частоты и полосы пропускания при исходных данных в соответствии с заданным преподавателем вариантом.

3.2. . Используя рис.14, рассчитаить и построить амплитудно-частотные (АЧХ) и фазочастотные (ФЧХ) характеристики цепи от входного напряжения u(t) к напряжению на сопротивлении  $u<sub>p</sub>(t)$  и от входного напряжения u(t) к напряжению на емкости  $u<sub>c</sub>(t)$  в диапазоне от 1 до 20 кГц, рассчитать граничные частоты и полосы пропускания при исходных данных в соответствии с заданным преподавателем вариантом.

#### **4. Порядок выполнения лабораторной работы**

4.1. Убедитесь, что рабочая станция **NI ELVIS II** включена (выключатель питания станции находится в положении **I**).

4.2. Установите переключатель **PROTOTYPING BOARD POWER** на рабочей станции **NI ELVIS II** в положение **О**.

4.3. Из главного меню выберите лабораторную работу **Исследование RL – цепи синусоидального тока**. Откроется заранее подготовленное изображение электрической схемы с размещенными на ней полями компонентов и приборов (рис.15).

Используемые приборы и компоненты:

- резисторы (зона резисторов на плате);
- индуктивная катушка (зона индуктивных катушек на плате);
- источник синусоидального напряжения (функциональный генератор ~Е**)**;
- вольтметры V1, V2, V3;

- амперметр А1.

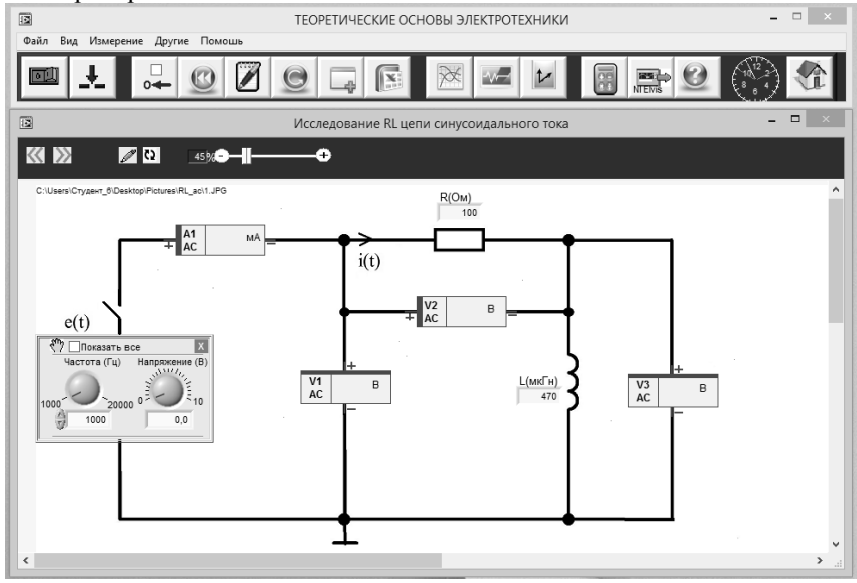

Рис. 15

4.3.1. Соберите на плате цепь в соответствии со схемой на рис.15. Установите номиналы сопротивления и индуктивности в соответствии с заданным преподавателем вариантом.

4.3.2. Введите в **поле значения R** и **поле значения L** на рабочем поле лицевой панели величины, соответствующие номиналам установленных на плате сопротивления и индуктивности.

4.3.3.Установите переключатель **PROTOTYPING BOARD POWER** на рабочей станции **NI ELVIS II** в положение **I**. Загорятся светодиод **Питание** на плате и индикатор включения питания на панели **NI ELVIS II**.

4.3.4. Чтобы начать измерения нажмите на панели управления кнопку **Старт/Стоп**, затем поставьте галочку в поле **Смещ. 0.**

4.3.5. Установите ЭДС Е (поле **Напряжение**) источника, соответствующее заданному преподавателем варианту.

4.3.6. Вызовите и настройте инструмент **Векторная диаграмма** для наблюдения напряжений, измеряемых соответственно вольтметрами V1, V2, V3. При работе с окном **Векторные диаграммы** необходимо включить синхронизацию от напряжения, измеряемого вольтметром V1. Устанавливайте частоты ЭДС Е (поле **Частота**) в диапазоне от 1 до 20 кГц с шагом 1 кГц и измеряйте амплитуды и фазы векторов напряжений  $u_1(t)$ ,  $u_2(t)$ ,  $u_3(t)$  (A,  $\varphi$ ) в окне **Векторная диаграмма.** Результаты измерений занести в табл. 7. Рассчитайте значения АЧХ и ФЧХ. Постройте графики по данным табл.7. Сохраните изображение векторной диаграммы.

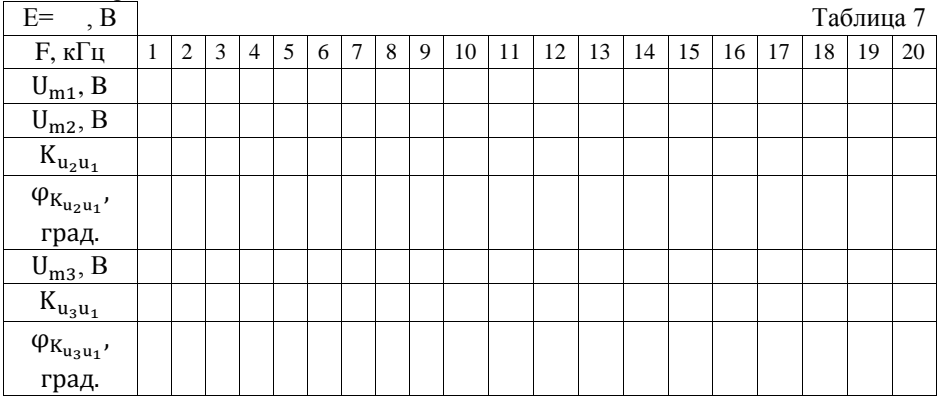

4.3.7. Вызовите и настройте инструмент **Осциллограмма** для наблюдения напряжений  $u_1(t)$ ,  $u_2(t)$ ,  $u_3(t)$  и сохраните изображение. При работе с окном **Осциллограммы** необходимо включить синхронизацию от напряжения  $u_1(t)$ , измеряемого вольтметром V1.

4.4. Установите переключатель **PROTOTYPING BOARD POWER** на рабочей станции **NI ELVIS II** в положение **О**.

4.5. Из главного меню выберите лабораторную работу **Исследование RС – цепи синусоидального тока**. Откроется заранее подготовленное изображение электрической схемы с размещенными на ней полями компонентов и приборов (рис.16).

Используемые приборы и компоненты:

- резисторы (зона резисторов на плате);

- конденсатор (зона конденсаторов на плате);

- источник синусоидального напряжения (функциональный генератор  $\sim$ Е);

- вольтметры V1, V2, V3;

- амперметр А1.

4.5.1. Соберите на плате цепь в соответствии со схемой на рис.16. Установите номиналы сопротивления и емкости в соответствии с заданным преподавателем вариантом.

4.5.2. Введите в **поле значения R** и **поле значения С** на рабочем поле лицевой панели величины, соответствующие номиналам установленных на плате сопротивления и емкости.

4.5.3.Установите переключатель **PROTOTYPING BOARD POWER** на рабочей станции **NI ELVIS II** в положение **I**. Загорятся светодиод **Питание** на плате и индикатор включения питания на панели **NI ELVIS II**.

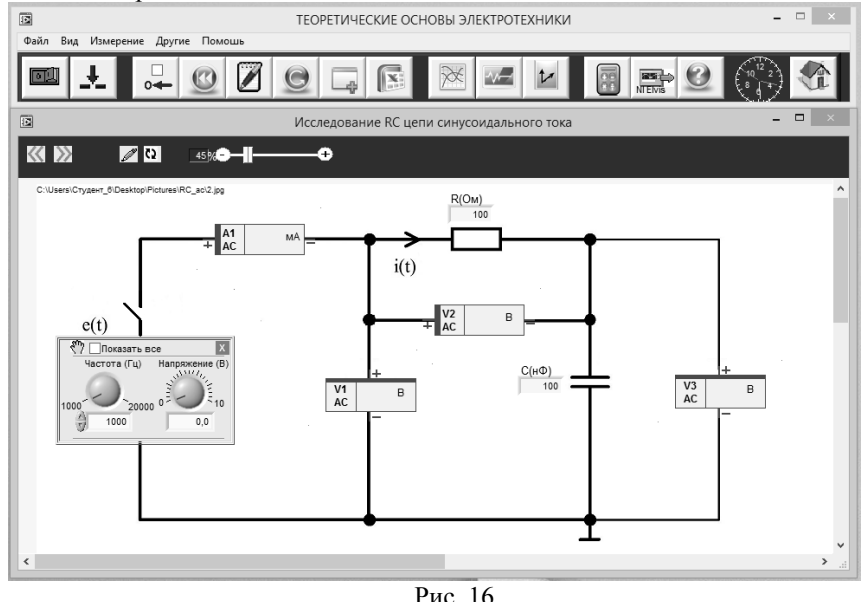

4.5.4. Чтобы начать измерения нажмите на панели управления кнопку **Старт/Стоп**, затем поставьте галочку в поле **Смещ. 0.**

4.5.5. Установите ЭДС Е (поле **Напряжение**) источника, соответствующее заданному преподавателем варианту.

4.5.6. Вызовите и настройте инструмент **Векторная диаграмма** для наблюдения напряжений, измеряемых соответственно вольтметрами V1, V2, V3. При работе с окном **Векторные диаграммы** необходимо включить синхронизацию от напряжения, измеряемого вольтметром V1. Устанавливайте частоты ЭДС Е (поле **Частота**) в диапазоне от 1 до 20 кГц с шагом 1 кГц и измеряйте амплитуды и фазы векторов напряжений  $u_1(t)$ ,  $u_2(t)$ ,  $u_3(t)$  (A,  $\varphi$ ) в окне **Векторная диаграмма.** Результаты измерений занести в табл. 7. Рассчитайте значения АЧХ и ФЧХ. Постройте графики по данным табл.8. Сохраните изображение векторной диаграммы.

4.5.7. Вызовите и настройте инструмент **Осциллограмма** для наблюдения напряжений  $u_1(t)$ ,  $u_2(t)$ ,  $u_3(t)$  и сохраните изображение. При работе с окном **Осциллограммы** необходимо включить синхронизацию от напряжения  $u_1(t)$ , измеряемого вольтметром V1.

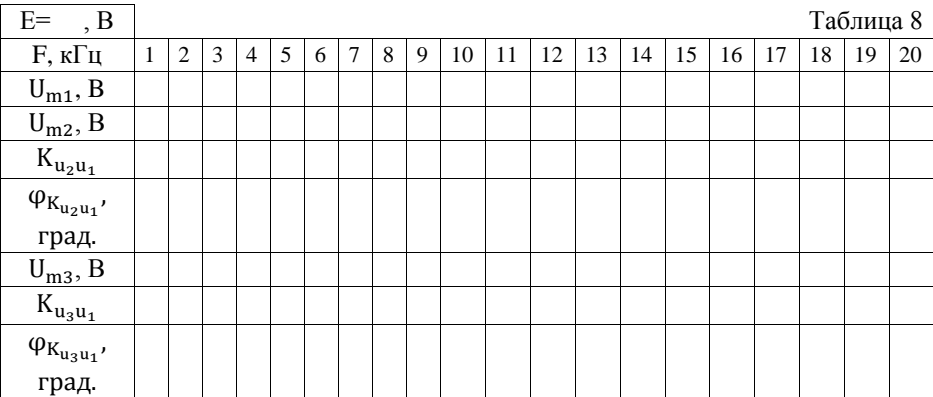

#### **5. Содержание отчета**

5.1. Принципиальные схемы цепей, используемые при подготовке и исследуемые в лабораторной работе.

5.2. Расчеты и графики, выполненные при подготовке к лабораторной работе.

5.3. Результаты измерений и графики, построенные по ним.

5.4. Осциллограммы и векторные диаграммы напряжений и токов в RL – и RС – цепях.

5.5. Анализ результатов расчетов и экспериментальных данных.

#### **6. Контрольные вопросы**

6.1. Как влияет сопротивление на граничные частоты и полосу пропускания RL – цепи?

6.2. Как влияет индуктивность на граничные частоты и полосу пропускания RL – цепи?

6.3. Как влияет сопротивление на частотные характеристики RL – цепи?

6.4. Как влияет индуктивность на частотные характеристики RL – цепи?

6.5. Как влияет сопротивление на граничные частоты и полосу пропускания RС – цепи?

6.6. Как влияют емкость на граничные частоты и полосу пропускания RС – пепи?

6.7. Как влияет сопротивление на частотные характеристики RС – цепи?

6.8. Как влияет емкость на частотные характеристики RС – цепи?

#### **Литература**

1. Попов В.П. Основы теории цепей: Учебник для вузов. – М.: Высшая школа, 2007.

#### ЛАБОРАТОРНАЯ РАБОТА № 4

#### Исследование последовательного колебательного контура

1. Пель работы - исследование резонансных свойств и частотных характеристик последовательного колебательного контура и овладение методикой их экспериментального получения.

#### 2. Краткие теоретические сведения

Последовательный колебательный контур представляет собой электрическую цепь, содержащий индуктивную катушку и конденсатор, включенные последовательно с источником энергии. Для анализа процессов, протекающих в контуре, используется схема замешения реальной схемы (рис. 17). Параметры индуктивность L, емкость С и сопротивление потерь R являются первичными параметрами контура, которые определяют его вторичные параметры, такие, как

резонансная частота  $\omega_0 = \frac{1}{\sqrt{LC}}$ , характеристическое сопротивление  $\rho = \sqrt{\frac{L}{C}}$ 

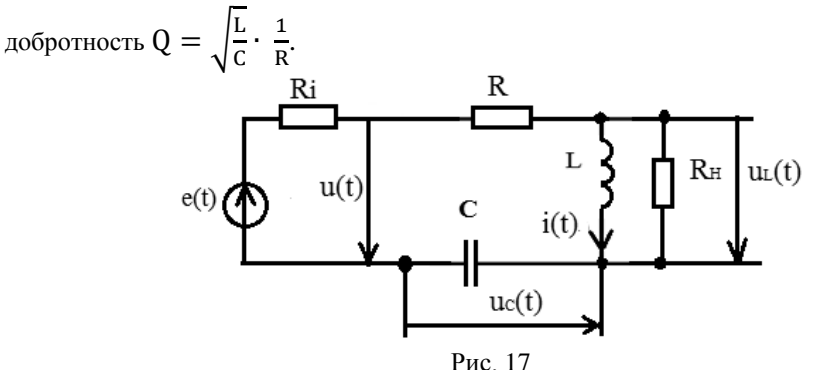

Из частотных характеристик рассматриваются входные сопротивление  $Z(i\omega)$  и проводимость  $Y(i\omega)$  контура, а также коэффициенты передачи от напряжения на входе контура к напряжению на емкости  $K_c(i\omega)$  и от напряжения на входе контура к напряжению на индуктивности  $K_1(i\omega)$ .

Для примера рассмотрим зависимости от частоты входного сопротивления контура  $Z(i\omega)$  и коэффициента передачи по напряжению  $K_L(i\omega)$  при внутреннем сопротивлении источника R<sub>i</sub>=0.

$$
Z(j\omega) = \frac{\dot{U}}{i} = R + j\omega L + \frac{1}{j\omega C} = R + j\left(\omega L - \frac{1}{\omega C}\right) = R + j\rho\left(\frac{\omega}{\omega_o} - \frac{\omega_0}{\omega}\right) = R\left[1 + jQ\left(\frac{\omega}{\omega_o} - \frac{\omega_0}{\omega}\right)\right], \text{ The } Q = \frac{\rho}{R}.
$$
\nMONJIL (A Y) u and VMENT (d Y) COMPUTRICUMS (GJ) DABHLI

Модуль (ΑЧΧ) и аргумент (ΦЧΧ) сопротивления  $\mathcal{L}(\mathfrak{g})$  равны

$$
Z(\omega) = R \sqrt{1 + Q^2 \left(\frac{\omega}{\omega_0} - \frac{\omega_0}{\omega}\right)^2} \text{ if } \varphi_Z(\omega) = \arctg Q \left(\frac{\omega}{\omega_0} - \frac{\omega_0}{\omega}\right)
$$

Из анализа формул для  $Z(\omega)$  и  $\varphi_7(\omega)$  можно сделать заключение, что на резонансной частоте входное сопротивление контура равно его сопротивлению потерь R, а аргумент равен нулю, то есть сдвиг фаз между током и входным напряжением контура равен нулю.

$$
K_{L}(j\omega) = \frac{\dot{U}_{L}}{\dot{U}} = \frac{\dot{I}}{i} \cdot \frac{j\omega L}{R\left[1 + jQ\left(\frac{\omega}{\omega_{0}} - \frac{\omega_{0}}{\omega}\right)\right]} = \frac{j\omega L \frac{\omega_{0}}{\omega_{0}}}{R\left[1 + jQ\left(\frac{\omega}{\omega_{0}} - \frac{\omega_{0}}{\omega}\right)\right]} = \frac{j\rho \frac{\omega}{\omega_{0}}}{R\left[1 + jQ\left(\frac{\omega}{\omega_{0}} - \frac{\omega_{0}}{\omega}\right)\right]} = \frac{j\rho \frac{\omega}{\omega_{0}}}{1 + jQ\left(\frac{\omega}{\omega_{0}} - \frac{\omega_{0}}{\omega}\right)} = \frac{j\rho \frac{\omega}{\omega_{0}}}{1 + jQ\left(\frac{\omega}{\omega_{0}} - \frac{\omega_{0}}{\omega}\right)} = \frac{j\rho \frac{\omega}{\omega_{0}}}{1 + jQ\left(\frac{\omega}{\omega_{0}} - \frac{\omega_{0}}{\omega}\right)} = \frac{j\rho \frac{\omega}{\omega_{0}}}{1 + jQ\left(\frac{\omega}{\omega_{0}} - \frac{\omega_{0}}{\omega}\right)} = \frac{j\rho \frac{\omega}{\omega_{0}}}{1 + jQ\left(\frac{\omega}{\omega_{0}} - \frac{\omega_{0}}{\omega}\right)} = \frac{j\rho \frac{\omega}{\omega_{0}}}{1 + jQ\left(\frac{\omega}{\omega_{0}} - \frac{\omega_{0}}{\omega}\right)} = \frac{j\rho \frac{\omega}{\omega_{0}}}{1 + jQ\left(\frac{\omega}{\omega_{0}} - \frac{\omega_{0}}{\omega}\right)} = \frac{j\rho \frac{\omega}{\omega_{0}}}{1 + jQ\left(\frac{\omega}{\omega_{0}} - \frac{\omega_{0}}{\omega}\right)} = \frac{j\rho \frac{\omega}{\omega_{0}}}{1 + jQ\left(\frac{\omega}{\omega_{0}} - \frac{\omega_{0}}{\omega}\right)} = \frac{j\rho \frac{\omega}{\omega_{0}}}{1 + jQ\left(\frac{\omega}{\omega_{0}} - \frac{\omega_{0}}{\omega}\right)} = \frac{j\rho \frac{\omega}{\omega_{0}}}{1 + jQ\left(\frac{\omega}{\omega_{0}} - \frac{\omega_{0}}{\omega}\right)} = \frac{j\rho \frac{\omega}{\omega_{0}}}{1 + jQ\left(\frac{\omega}{\omega_{0}} - \frac{\omega_{0}}{\omega}\right)} = \frac{j\rho \frac{\omega}{\omega_{0}}}{1 + jQ\
$$

Модуль (АЧХ) и аргумент (ФЧХ) коэффициента передачи по напряжению  $K_{I}$  ( $j\omega$ ) равны

$$
K_{L}(\omega) = \frac{Q_{\omega_{0}}^{\frac{\omega}{\omega_{0}}}}{\sqrt{1+Q^{2}(\frac{\omega}{\omega_{0}}-\frac{\omega_{0}}{\omega})^{2}}} \text{ if } \varphi_{K_{L}}(\omega) = 90^{\circ} - \arctg Q\left(\frac{\omega}{\omega_{0}}-\frac{\omega_{0}}{\omega}\right).
$$

Из анализа формул для  $K_L(\omega)$  и  $\varphi_{K_L}(\omega)$  можно сделать заключение, что на резонансной частоте напряжение на индуктивности в Q раз больше напряжения на входе контура (резонанс напряжений) и опережает его по фазе на 90<sup>0</sup>. Можно показать, что на резонансной частоте напряжение на емкости в О раз больше напряжения на входе контура (резонанс напряжений) и отстает от него по фазе на 90°.

Далее рассмотрим влияние внутреннего сопротивления источника R<sub>i</sub> и сопротивления нагрузки  $R_{H}$  на полосу пропускания  $\Delta\omega_{H}$  и добротность  $0$  контура.

Полоса пропускания и добротность контура с учетом R<sub>i</sub>:

$$
\Delta\omega_{\Pi R_i} = \frac{R + R_i}{L} = \frac{R}{L} (1 + \frac{R_i}{R}) = \Delta\omega_{\Pi} \left(1 + \frac{R_i}{R}\right),
$$
  

$$
Q_{R_i} = \frac{\omega_0}{\Delta\omega_{\Pi R_i}} = \frac{\omega_0}{\Delta\omega_{\Pi}} \cdot \frac{1}{1 + \frac{R_i}{R}} = \frac{Q}{1 + \frac{R_i}{R}},
$$

то есть внутреннее сопротивление источника увеличивает полосу пропускания контура и уменьшает его добротность.

Полоса пропускания и добротность контура с учетом  $R_H$ :

$$
\Delta\omega_{\Pi R_{H}} = \frac{R + \frac{\rho^2}{R_H}}{L} = \frac{R}{L} \left( 1 + \frac{\rho^2}{R \cdot R_H} \right) = \Delta\omega_{\Pi} \left( 1 + \frac{\rho^2}{R \cdot R_H} \right),
$$
  

$$
Q_{R_{H}} = \frac{\omega_{o}}{\Delta\omega_{\Pi R_{H}}} = \frac{\omega_{o}}{\Delta\omega_{\Pi}} \cdot \frac{1}{1 + \frac{\rho^2}{R \cdot R_H}} = \frac{Q}{1 + \frac{\rho^2}{R \cdot R_H}},
$$

то есть сопротивление нагрузки увеличивает полосу пропускания контура и уменьшает его добротность.

#### **3. Подготовка к работе**

3.1. Используя рис.17, рассчитаить и построить амплитудно-частотные (АЧХ) и фазочастотные (ФЧХ) характеристики цепи от входного напряжения  $\mathfrak{u}(\mathfrak{t})$  к напряжению на емкости  $\mathfrak{u}_\mathsf{C}(\mathfrak{t})$  и от входного напряжения  $\mathfrak{u}(\mathfrak{t})$  к напряжению на индуктивности  $u_l(t)$ в диапазоне от 1 до 20 кГц при исходных данных в соответствии с заданным преподавателем вариантом. Рассчитать полосу пропускания и добротность контура.

3.2. Используя рис.17, рассчитаить и построить зависимости амплитудного значения и начальной фазы (при  $\varphi_{\rm u} = 0$ ) тока в контуре от частоты в диапазоне от 1 до 20 кГц при исходных данных в соответствии с заданным преподавателем вариантом.

# **4. Порядок выполнения лабораторной работы**

4.1. Убедитесь, что рабочая станция **NI ELVIS II** включена (выключатель питания станции находится в положении **I**).

4.2. Установите переключатель **PROTOTYPING BOARD POWER** на рабочей станции **NI ELVIS II** в положение **О**.

4.3. Из главного меню выберите лабораторную работу **Резонанс напряжений в цепи синусоидального тока.** Откроется заранее подготовленное изображение электрической схемы с размещенными на ней полями компонентов и приборов (рис.18).

Используемые приборы и компоненты:

- резисторы (зона резисторов на плате);

- индуктивная катушка (зона индуктивных катушек на плате);

- конденсатор (зона конденсаторов на плате);

- источник синусоидального напряжения (функциональный генератор ~Е**)**;

- вольтметры V1, V2, V3;

- амперметр А1.

4.4. Соберите на плате цепь в соответствии со схемой на рис.18. Установите номиналы сопротивлений, емкости и индуктивности в соответствии с заданным преподавателем вариантом.

4.5. Введите в **поле значения R**, **поле значения L** и **поле значения С** на рабочем поле лицевой панели величины, соответствующие номиналам установленных на плате сопротивления, индуктивности и емкости.

4.6.Установите переключатель **PROTOTYPING BOARD POWER** на рабочей станции **NI ELVIS II** в положение **I**. Загорятся светодиод **Питание** на плате и индикатор включения питания на панели **NI ELVIS II**.

4.7. Чтобы начать измерения нажмите на панели управления кнопку **Старт/Стоп**, затем поставьте галочку в поле **Смещ. 0.**

4.8. Установите ЭДС Е (поле **Напряжение**) источника, соответствующее заданному преподавателем варианту.

4.9. Вызовите и настройте инструмент **Векторная диаграмма** для наблюдения напряжений, измеряемых соответственно вольтметрами V1, V2, V3, и

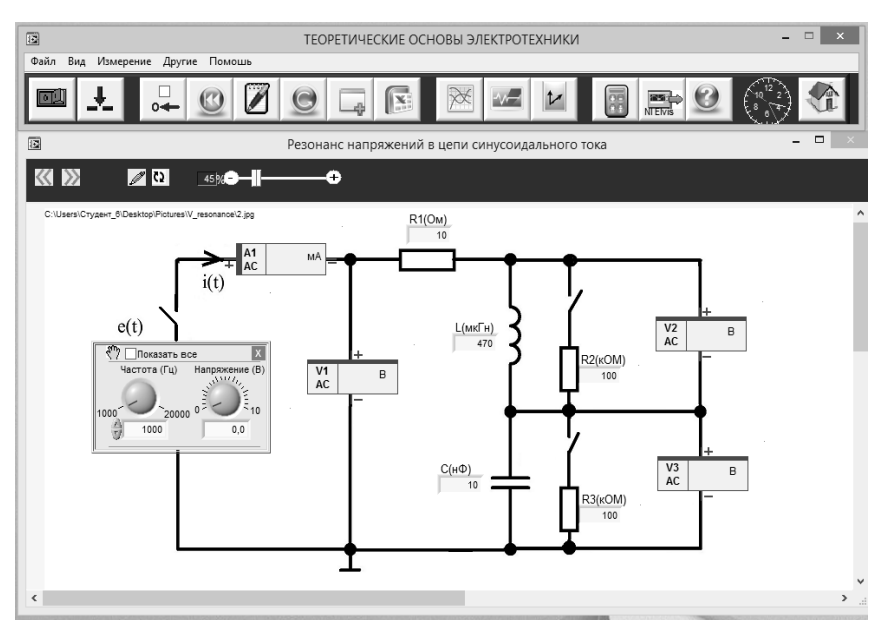

Рис. 18

тока, измеряемого амперметром А1. При работе с окном **Векторные диаграммы** необходимо включить синхронизацию от напряжения, измеряемого вольтметром V1. Устанавливайте частоты ЭДС Е (поле **Частота**) в диапазоне от 1 до 20 кГц с шагом 1 кГц и измеряйте амплитуды и фазы векторов напряжений  $u_1(t)$ ,  $u_2(t)$ ,  $u_3(t)$  и тока i(t)  $(A, \varphi)$  в окне **Векторная диаграмма.** Результаты измерений занести в табл.9. Рассчитайте значения АЧХ и ФЧХ. Постройте графики по данным табл.9. Сохраните изображение векторной диаграммы.

4.10. Вызовите и настройте инструмент **Осциллограмма** для наблюдения напряжений  $u_1(t)$ ,  $u_2(t)$ ,  $u_3(t)$  и тока  $i(t)$  и сохраните изображение. При работе с окном **Осциллограммы** необходимо включить синхронизацию от напряжения, измеряемого вольтметром V1.

4.11. Увеличьте сопротивление R1 в соответствии с заданным преподавателем вариантом. Измерьте полосу пропускания и рассчитайте добротность контура.

4.12. Подключите к индуктивности сопротивление R2 в соответствии с заданным преподавателем вариантом. Измерьте полосу пропускания и рассчитайте добротность контура.

4.13. Подключите к емкости сопротивление R3 в соответствии с заданным преподавателем вариантом. Измерьте полосу пропускания и рассчитайте добротность контура.

28

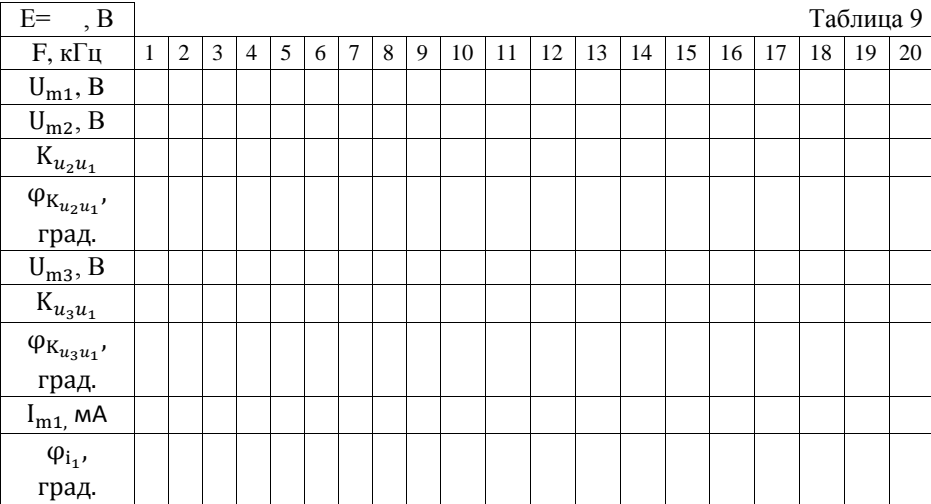

#### **5. Содержание отчета**

5.1. Принципиальные схемы цепей, используемые при подготовке и исследуемые в лабораторной работе.

5.2. Расчеты и графики, выполненные при подготовке к лабораторной работе.

5.3. Результаты измерений и графики, построенные по ним.

5.4. Осциллограммы и векторные диаграммы напряжений и тока в контуре.

5.5. Анализ результатов расчетов и экспериментальных данных.

#### **6. Контрольные вопросы**

6.1. Как влияет частота входной гармонической ЭДС на амплитуду и начальную фазу тока в контуре?

6.2. Как влияет сопротивление R1 на полосу пропускания и добротность контура?

6.3. Как на основании эксперимента определяется полоса и добротность контура?

6.4. Как влияет сопротивления R2, R3 на полосу пропускания и добротность контура?

6.5. Каков сдвиг фаз между током и напряжением на входе контура при резонансе?

6.6. Методика измерения АЧХ и ФЧХ контура?

#### **Литература**

1. Попов В.П. Основы теории цепей: Учебник для вузов. – М.: Высшая школа, 2007.

#### ЛАБОРАТОРНАЯ РАБОТА № 5

#### Исследование параллельного колебательного контура

1. Цель работы - исследование резонансных свойств и частотных характеристик параллельного колебательного контура и овладение методикой их экспериментального получения.

#### 2. Краткие теоретические сведения

Параллельный колебательный контур представляет собой электрическую цепь, содержащий индуктивную катушку и конденсатор, включенные параллельно с источником энергии. Для анализа процессов, протекающих в контуре, используется схема замещения реальной схемы (рис.19). Параметры индуктивность L, емкость С и сопротивление потерь R являются первичными параметрами контура, которые определяют его вторичные параметры, такие, как резонансная частота  $\omega_0 = \frac{1}{\sqrt{LC}}$ , характеристическое сопротивление  $\rho = \sqrt{\frac{L}{C}}$ , доб-

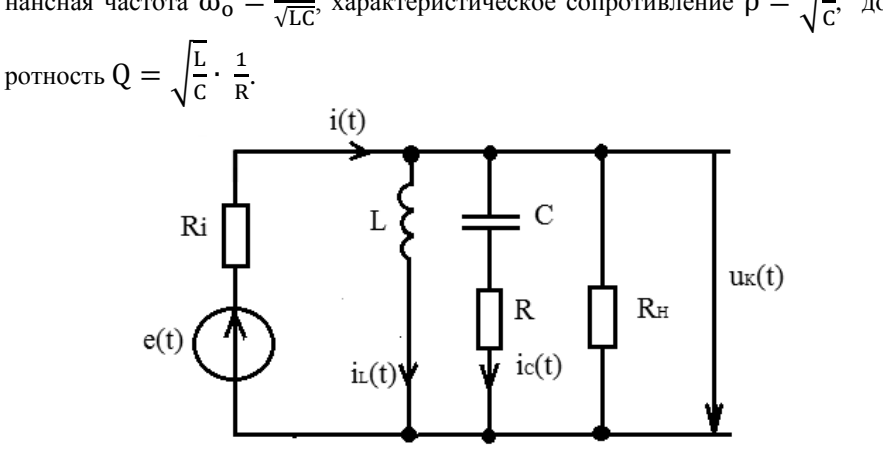

Рис 19

Из частотных характеристик рассматриваются входные сопротивление контура  $Z(iω)$  и проводимость  $Y(iω)$ , а также коэффициенты передачи от тока на входе контура к току через емкость  $G_{i,j}(j\omega)$  и от тока на входе контура к току через индуктивность  $G_{i,j}(j\omega)$ .

Для примера рассмотрим зависимости от частоты входного сопротивления контура Z(jω) и коэффициента передачи по току G<sub>i, i</sub>(jω) без учета влияния внутреннем сопротивлении источника.

$$
Z(j\omega) = \frac{\dot{U}}{i} = \frac{j\omega L \left(\frac{1}{j\omega C} + R\right)}{j\omega L + \frac{1}{j\omega C} + R} = \frac{\frac{L}{C} + j\omega LR}{R + j(\omega L - \frac{1}{\omega C})}.
$$

На частотах, близких к резонансной частоте

$$
Z(j\omega) \approx \frac{\frac{L}{C}}{R+j(\omega L - \frac{1}{\omega C})} = \frac{\rho^2}{R[1+jQ(\frac{\omega}{\omega_0} - \frac{\omega_0}{\omega})]} = \frac{R_0}{1+jQ(\frac{\omega}{\omega_0} - \frac{\omega_0}{\omega})},
$$

где  $R_o = \frac{\rho^2}{R}$  $\frac{S}{R}$  - сопротивление контура на резонансной частоте. Модуль (АЧХ) и аргумент (ФЧХ) сопротивления Z(jω) равны

$$
Z(\omega) = \frac{R_o}{\sqrt{1 + Q^2 \left(\frac{\omega}{\omega_o} - \frac{\omega_o}{\omega}\right)^2}} \text{ if } \varphi_Z(\omega) = -\arctg \left(Q\left(\frac{\omega}{\omega_o} - \frac{\omega_o}{\omega}\right)\right).
$$

Из анализа формул для Z(ω) и φ<sub>Z</sub>(ω) можно сделать заключение, что на резонансной частоте входное сопротивление контура равно  $R_0$ , а аргумент равен нулю, то есть сдвиг фаз между входным током и напряжением на контуре равен нулю.

$$
G_{i_L i}(j\omega) = \frac{i_L}{i} = \frac{\frac{\dot{U}_k}{j\omega L}}{i} = \frac{i}{i} \cdot \frac{Z(j\omega)}{j\omega L} = \frac{R_o}{j\rho \frac{\omega}{\omega_o} [1 + jQ(\frac{\omega}{\omega_o} - \frac{\omega_o}{\omega})]} = -\frac{jQ\frac{\omega_o}{\omega}}{1 + jQ(\frac{\omega}{\omega_o} - \frac{\omega_o}{\omega})}.
$$

Модуль (АЧХ) и аргумент (ФЧХ) коэффициента передачи по току  $G_{i_1i}(j\omega)$ равны

$$
G_{i_{L}i}(\omega)\frac{Q_{\omega}^{\omega_{0}}}{\sqrt{1+Q^{2}(\frac{\omega}{\omega_{0}}-\frac{\omega_{0}}{\omega})^{2}}}\ \text{W}\ \ \phi_{G_{i_{L}i}}(\omega)=-90^{0}-\arctg\ Q\Big(\frac{\omega}{\omega_{0}}-\frac{\omega_{0}}{\omega}\Big).
$$

Из анализа формул для  $\mathsf{G}_{\mathsf{i}_\mathsf{L}\mathsf{i}}(\omega)$  и  $\varphi_{\mathsf{G}_{\mathsf{i}_\mathsf{L}\mathsf{i}}}(\omega)$  можно сделать заключение, что на резонансной частоте ток через индуктивности в Q раз больше тока на входе контура (резонанс токов) и отстает от него по фазе на 90<sup>0</sup>. Можно показать, что на резонансной частоте ток через емкость в  $0$  раз больше тока на входе контура (резонанс токов) и опережает его по фазе на 90<sup>0</sup>.

Далее рассмотрим влияние внутреннего сопротивления источника  $R_i$  и сопротивления нагрузки R<sub>H</sub> на полосу пропускания  $\Delta\omega$ <sub>П</sub> и добротность Q контура.

Полоса пропускания и добротность контура с учетом  $\mathrm{R}_{\mathrm{i}}\mathrm{:}$ 

$$
\Delta\omega_{\Pi R_i} = \frac{R + \frac{\rho^2}{R_i}}{L} = \frac{R}{L} \left( 1 + \frac{\rho^2}{R R_i} \right) = \Delta\omega_{\Pi} \left( 1 + \frac{R_o}{R_i} \right),
$$
  

$$
Q_{R_i} = \frac{\omega_o}{\Delta\omega_{\Pi R_i}} = \frac{\omega_o}{\Delta\omega_{\Pi}} \cdot \frac{1}{\left( 1 + \frac{R_o}{R_i} \right)} = \frac{Q}{\left( 1 + \frac{R_o}{R_i} \right)},
$$

то есть внутреннее сопротивление источника увеличивает полосу пропускания контура и уменьшает его добротность.

полоса пропускания и добротность контура с учетом сопротивления R<sub>H</sub>:

$$
\Delta\omega_{\Pi R_H} = \frac{R + \frac{\rho^2}{R_H}}{L} = \frac{R}{L} \left( 1 + \frac{\rho^2}{R \cdot R_H} \right) = \Delta\omega_{\Pi} \left( 1 + \frac{R_o}{R_H} \right),
$$
  

$$
Q_{R_H} = \frac{\omega_o}{\Delta\omega_{\Pi R_H}} = \frac{\omega_o}{\Delta\omega_{\Pi}} \cdot \frac{1}{1 + \frac{R_o}{R_H}} = \frac{Q}{1 + \frac{R_O}{R_H}},
$$

то есть сопротивление нагрузки увеличивает полосу пропускания контура и уменьшает его добротность.

#### **3. Подготовка к работе**

3.1. Используя рис.19, рассчитать и построить амплитудно-частотные (АЧХ) и фазочастотные (ФЧХ) характеристики цепи от тока i(t) к току через индуктивность  $i_L(t)$  и от тока  $i(t)$  к току через емкость  $i_C(t)$  в диапазоне от  $1$  до 20 кГц при исходных данных в соответствии с заданным преподавателем вариантом.

3.2. Используя рис.19, рассчитаить и построить зависимость амплитуды и начальной фазы тока i(t) от частоты в диапазоне от 1 до 20 кГц при исходных данных в соответствии с заданным преподавателем вариантом.

#### **4. Порядок выполнения лабораторной работы**

4.1. Убедитесь, что рабочая станция **NI ELVIS II** включена (выключатель питания станции находится в положении **I**).

4.2. Установите переключатель **PROTOTYPING BOARD POWER** на рабочей станции **NI ELVIS II** в положение **О**.

4.3. Из главного меню выберите лабораторную работу **Резонанс токов в цепи синусоидального тока.** Откроется заранее подготовленное изображение

электрической схемы с размещенными на ней полями компонентов и приборов рис.20.

Используемые приборы и компоненты:

- резисторы (зона резисторов на плате);

- индуктивная катушка (зона индуктивных катушек на плате);

- конденсатор (зона конденсаторов на плате);

- источник синусоидального напряжения (функциональный генератор ~Е**)**;

- вольтметр V1;

- амперметры А1, А2, А3.

4.3.1. Соберите на плате цепь в соответствии со схемой на рис.20. Установите номиналы сопротивлений, емкости и индуктивности в соответствии с заданным преподавателем вариантом.

4.3.2. Введите в **поле значения R1, R2, поле значения L** и **поле значения С** на рабочем поле лицевой панели величины, соответствующие номиналам установленных на плате сопротивлений, индуктивности и емкости.

4.3.3.Установите переключатель **PROTOTYPING BOARD POWER** на рабочей станции **NI ELVIS II** в положение **I**. Загорятся светодиод **Питание** на плате и индикатор включения питания на панели **NI ELVIS II**.

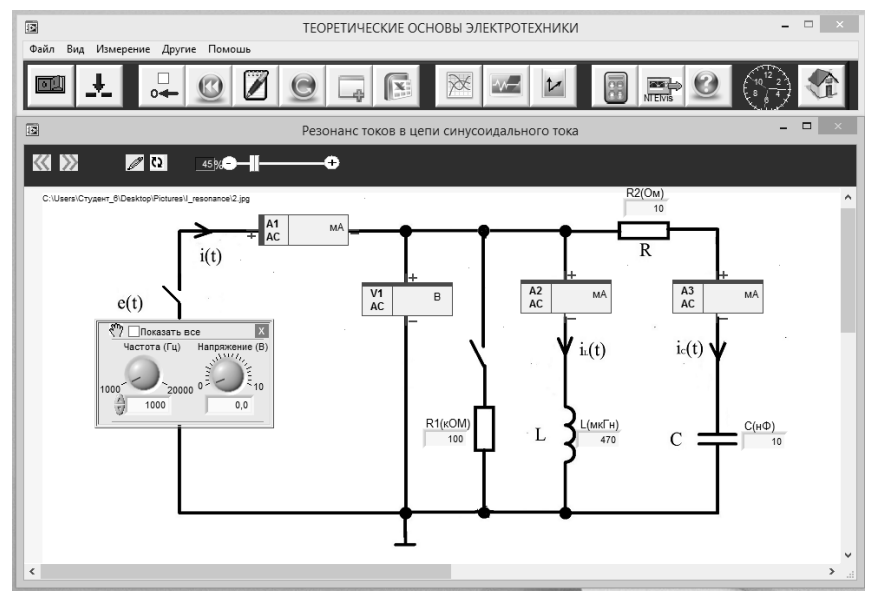

Рис. 20

4.3.4. Чтобы начать измерения нажмите на панели управления кнопку **Старт/Стоп**, затем поставьте галочку в поле **Смещ. 0.**

4.3.5. Установите ЭДС Е (поле **Напряжение**) источника, соответствующее заданному преподавателем варианту.

4.3.6. Вызовите и настройте инструмент **Векторная диаграмма** для наблюдения напряжения  $u_1(t)$  и токов  $i_1(t)$ ,  $i_2(t)$ ,  $i_3(t)$ . При работе с окном **Векторные диаграммы** необходимо включить синхронизацию от напряжения, измеряемого вольтметром V1. Устанавливайте частоты ЭДС Е (поле **Частота**) в диапазоне от 1 до 20 кГц с шагом 1 кГц и измеряйте амплитуды и фазы векторов напряжения  $u_1(t)$  и токов  $i_1(t)$ ,  $i_2(t)$ ,  $i_3(t)$  (A,  $\varphi$ ) в окне **Векторная диаграмма.** Результаты измерений занести в табл. 10. Рассчитайте АЧХ и ФЧХ. Постройте графики по данным табл.10. Сохраните изображение векторной диаграммы.

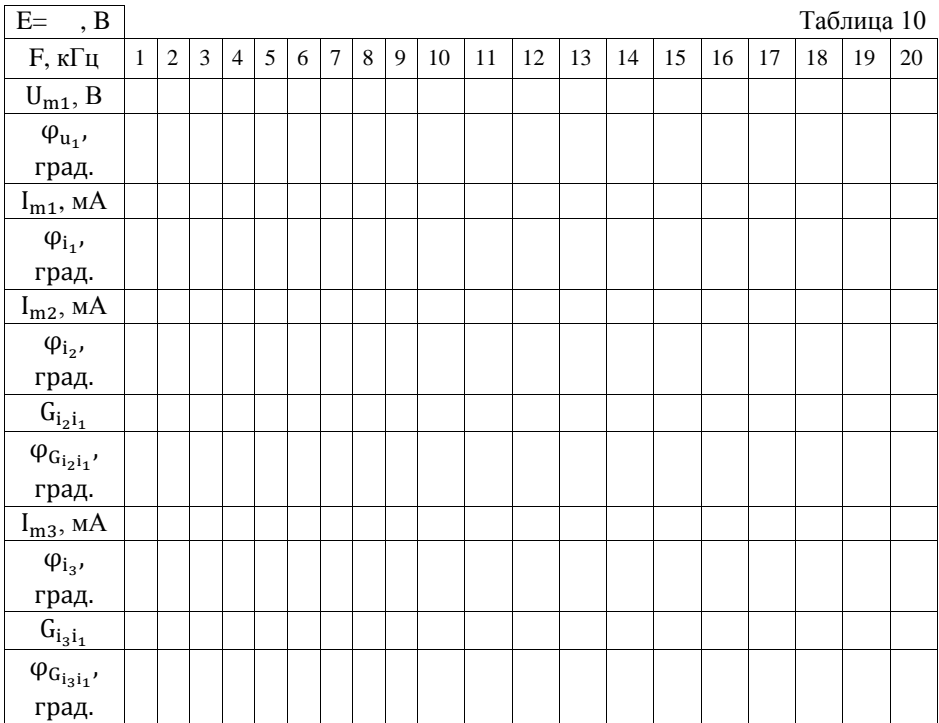

4.3.7. Подключите к контуру сопротивление R1 в соответствии с заданным преподавателем вариантом. Измерьте полосу пропускания и рассчитайте добротность контура.

4.3.8. Увеличьте сопротивление R2 в соответствии с заданным преподавателем вариантом. Измерьте полосу пропускания и рассчитайте добротность контура.

4.3.9. Вызовите и настройте инструмент **Осциллограмма** для наблюдения напряжения  $u_1(t)$  и токов  $i_1(t)$ ,  $i_2(t)$ ,  $i_3(t)$  и сохраните изображение. При работе с окном **Осциллограммы** необходимо включить синхронизацию от напряжения, измеряемого вольтметром V1.

# **5. Содержание отчета**

5.1. Принципиальные схемы цепей, используемые при подготовке и исследуемые в лабораторной работе.

5.2. Расчеты и графики, выполненные при подготовке к лабораторной работе.

5.3. Результаты измерений и графики, построенные по ним.

5.4. Осциллограммы и векторные диаграммы напряжения и токов в цепи.

5.5. Анализ результатов расчетов и экспериментальных данных.

#### **6. Контрольные вопросы**

6.1. Как влияет частота входной гармонической ЭДС на амплитуду и начальную фазу входного тока контура?

6.2. Как влияет сопротивление R1 на полосу пропускания и добротность контура?

6.3. Как на основании эксперимента определяется полоса и добротность контура?

6.4. Как влияет сопротивление R2 на полосу пропускания и добротность контура?

6.5. Каков сдвиг фаз между входным током и напряжением на контуре при резонансе?

6.6. Методика измерения АЧХ и ФЧХ контура?

# **Литература**

1. Попов В.П. Основы теории цепей: Учебник для вузов. – М.: Высшая школа, 2007.

# **СОДЕРЖАНИЕ**

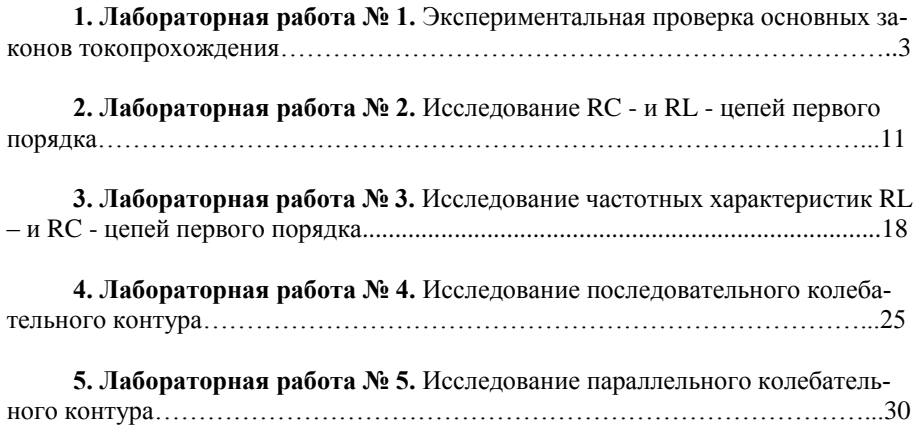